## **DOSBOX emulátor és MASM - Microsoft Macro Assembler beállítása és használata**

## **- 32 és 64 bites rendszerre egyaránt -**

1. Töltsd le az alábbi linkekről a DOSBOX emulátort és MASM assemblert:

DOSBOX: http://www.stud.u-szeged.hu/Leko.Gabor/asm2015/DOSBox0.74-win32-installer.exe

MASM: http://www.stud.u-szeged.hu/Leko.Gabor/asm2015/8086\_Assembler.zip

(mindkét program elérhető a hivatalos weboldalán is, ingyenesen)

- 2. Telepítsd fel a DOSBOX-ot. (a telepítés közben minden beállítás maradhat az alapértelmezett)
- 3. Csomagold ki a 8086\_Assembler.zip-et (most a példában a C: partíció gyökérkönyvtárába való kicsomagolás esetén mutatom be)
- 4. Indítsd el a DOSBOX-ot.
- 5. Mount-old fel a C:\8086 mappát a DOSBOX-ban:

Z:\>mount c C:\8086

6. Válts át C: partícióra:

 $Z:\>C$ :

- 7. A C:\8086 mappába helyezd el a fordítandó/futtatandó *.asm* fájlt (jelenleg *hello.asm*-nek fogom nevezni).
- 8. Fordítsuk a *hello.asm* fájt:

C:\>masm hello.asm

 Ezután háromszor szükség lesz az ENTER billentyű lenyomására (az ENTER lenyomások között végezhetünk beállításokat, mint pl. a létrehozandó *.obj* fájl átnevezését, de nekünk jelen esetben az alapbeállítások megfelelnek minden tekintetben).

9. A létrejött *.obj* fájl linkelése:

C:\>link hello.obj

Ezután ismét háromszor szükség lesz az ENTER billentyű lenyomására.

 A fordítás során az *.asm* forrásfájlból egy *.obj* bináris tárgykód készül, amely még nem futtatható állomány, csupán a gépi kód egy része. Egy program több modulból épülhet fel és az egyes modulok külön tárgykódokba kerülhettek fordításra. A *linker* feladata, hogy ezekből a tárgykódokból futtatható állományt állítson elő.

10. Futtassuk az elkészült *.exe* fájlt:

C:\>hello

11. Megjelenik az eredmény.

Mindez képekben:

Mount-olás és partíció váltás:

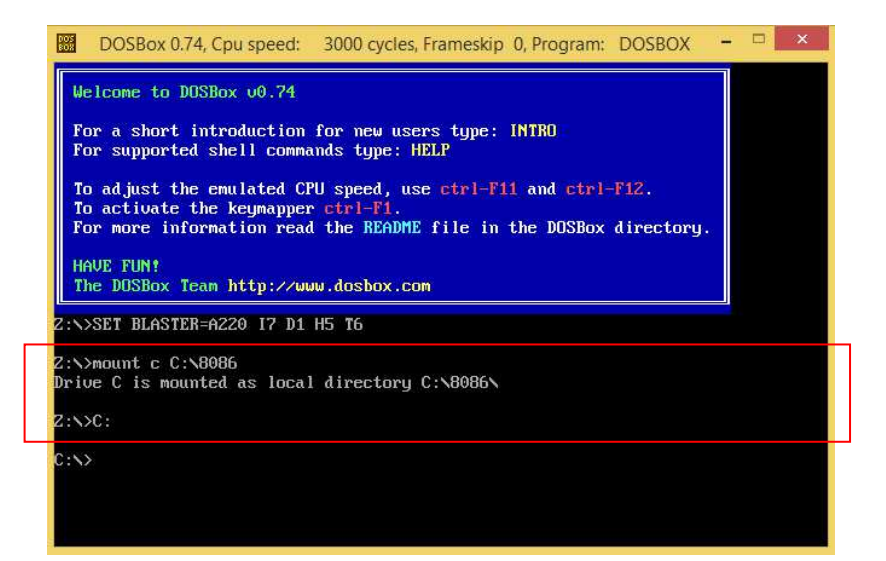

Fordítás:

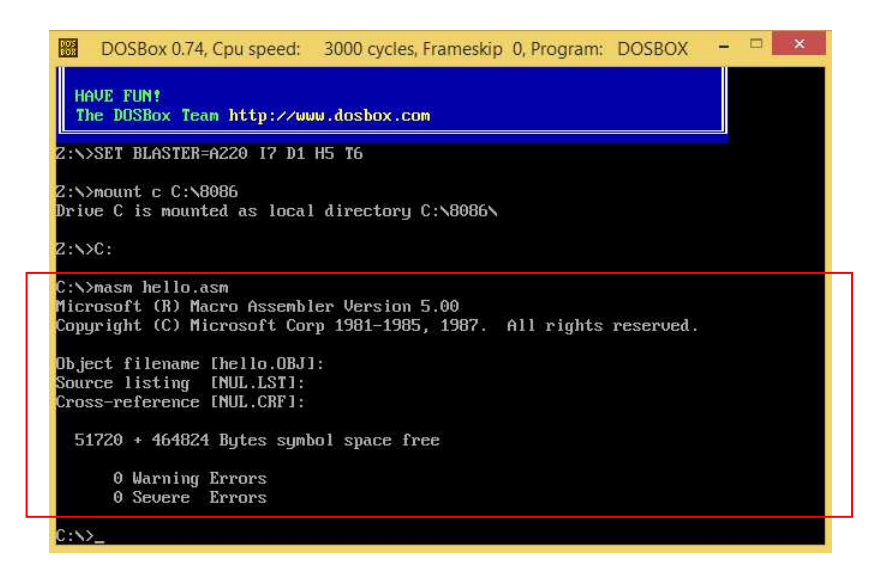

Linkelés és futtatás:

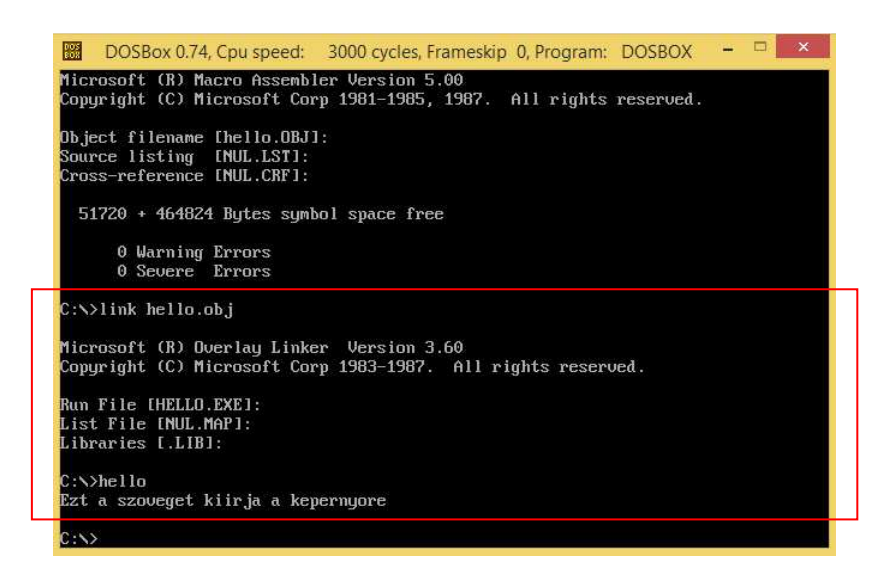

Adott *.asm* fájl szerkesztését legkönnyebben a Notepad++ programmal végezhetjük, de bármilyen szövegszerkesztő használható.